## **CONSULTATION DES DONNEES ESSENTIELLES**

 $\triangleright$  A consulter sur le site du profil acheteur :

https://demat-ampa.fr

## **Demat AMPA**

 Aller dans la rubrique « Services » en bas de la page, puis cliquer sur « Données essentielles des marchés conclus » :

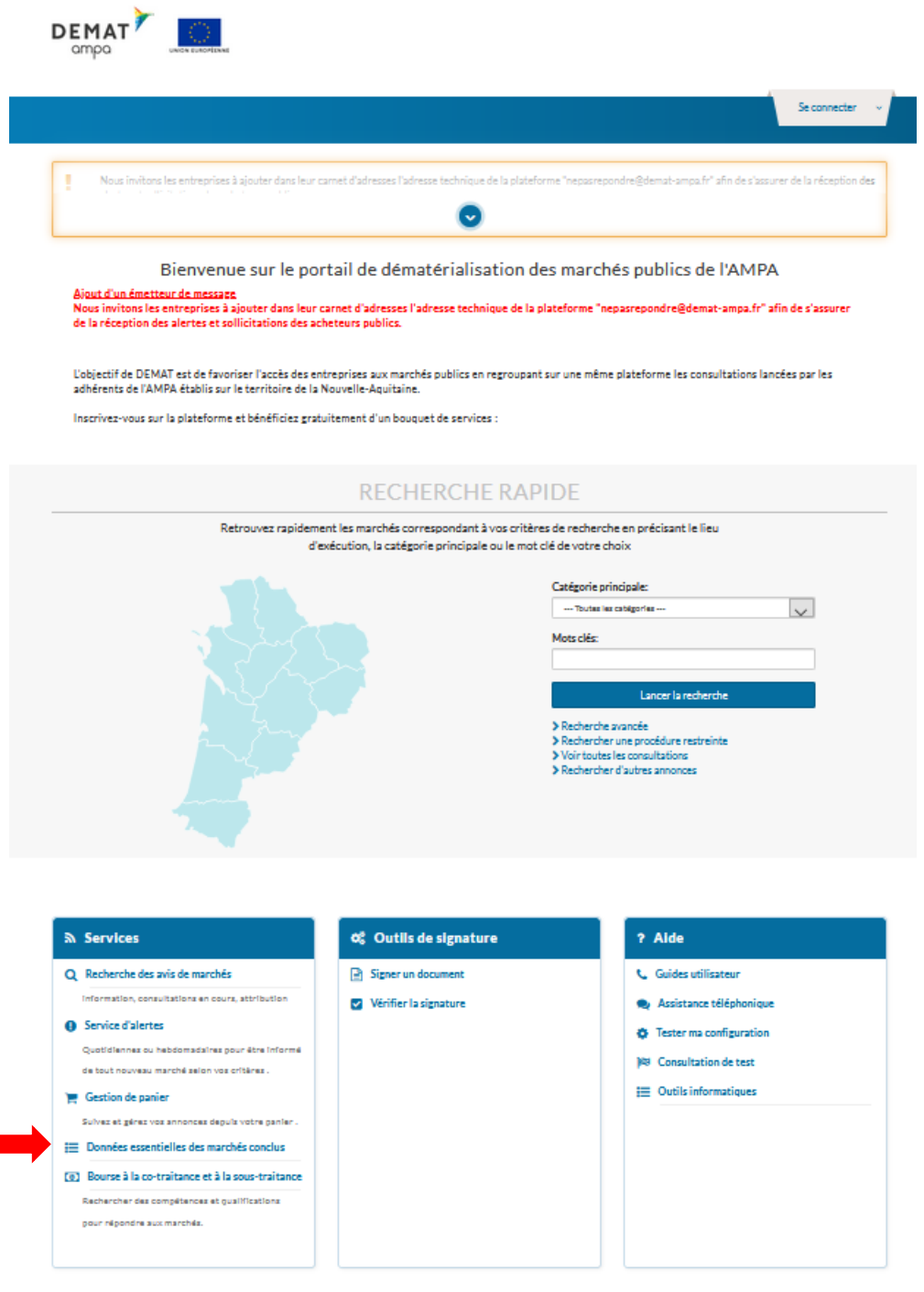

 Vous arrivez ensuite sur la page de recherche avancée, vous devez sélectionner l'entité publique grâce au menu déroulant :

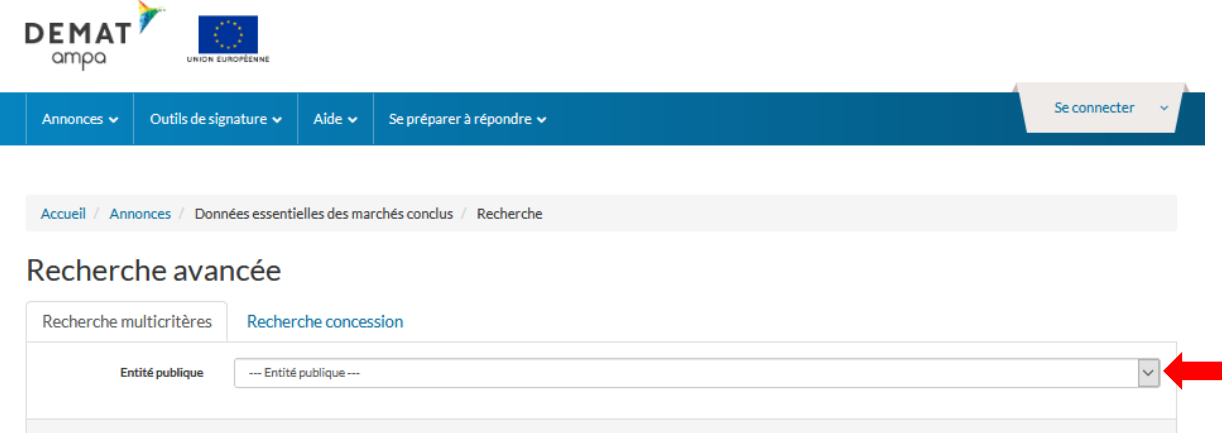

Sélectionner dans le menu déroulant « commune de Langon :

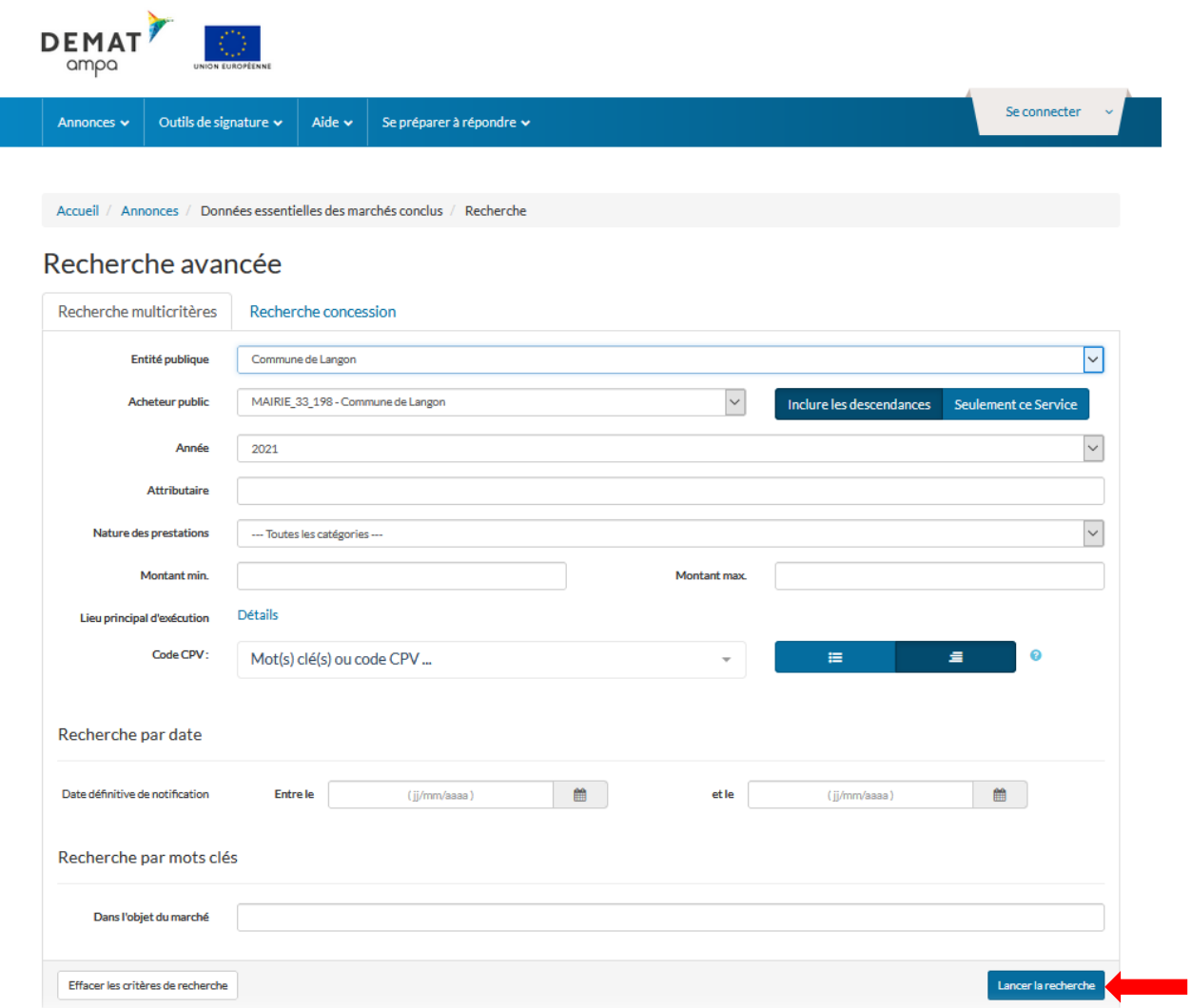

 En fonction de votre recherche sélectionner les critères : année, nature des prestations,……. Puis cliquer sur « lancer la recherche » en bas à droite

Exemple année 2019 marché de travaux :

 $\sum_{i=1}^{n}$ 

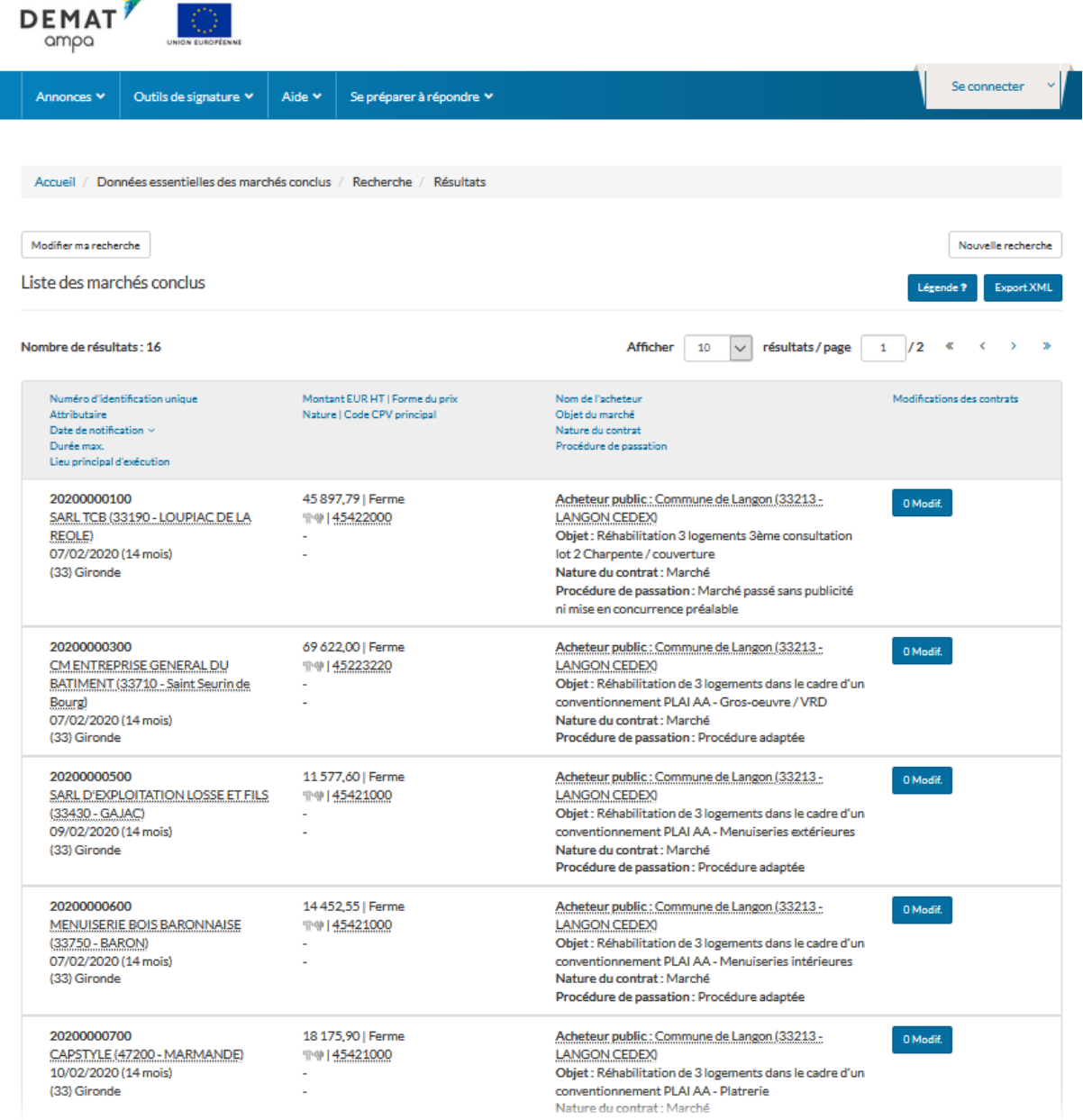